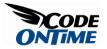

## **Restricting Read/Write Access to Fields**

Data Aquarium Framework provides multiple options to allow precise control of *read* and *write* access to data fields displayed in grid and form views.

Generate an Aquarium Express application with Code OnTime Generator and Northwind database. Open ~/Controllers/Products.xml and follow instructions to try various methods of restricting user's ability to change the *UnitPrice* field values.

## ReadOnly Attribute

If you want to prevent your users from changing field values then defining *readOnly* attribute on fields in data controller will do the trick.

```
<field name="UnitPrice" type="Decimal" default="(0)"
label="Unit Price" readOnly="true"/>
```

This is how the field is rendered in the grid view of sample application when you try to edit any row.

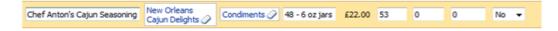

Notice that *readOnly* attribute will affect all grid and form views in the data controller.

## **Duplicate Field With ReadOnly Attribute**

Sometimes you may want to prevent users from editing field in a grid view but still want to allow editing in forms. A simple solution is to define an additional field in your SQL query with matching *field* element adorned with *readOnly* attribute.

Here is how you can change the query that retrieves *Products*. The query includes a duplicate field that selects *UnitPrice* with an alias *UnitPriceReadOnly*.

```
select
    "Products"."ProductID" "ProductID"
```

```
,"Products"."ProductName" "ProductName"
    ,"Products"."SupplierID" "SupplierID"
    , "Supplier". "CompanyName" "SupplierCompanyName"
    ,"Products"."CategoryID" "CategoryID"
    , "Category". "CategoryName" "CategoryCategoryName"
    ,"Products"."QuantityPerUnit" "QuantityPerUnit"
    , "Products". "UnitPrice" "UnitPrice"
    , "Products". "UnitPrice" "UnitPriceReadOnly"
    , "Products". "UnitsInStock" "UnitsInStock"
    ,"Products"."UnitsOnOrder" "UnitsOnOrder"
    , "Products". "ReorderLevel" "ReorderLevel"
    , "Products". "Discontinued" "Discontinued"
from "dbo"."Products" "Products"
    left join "dbo"."Suppliers" "Supplier"
      on "Products"."SupplierID" = "Supplier"."SupplierID"
    left join "dbo"."Categories" "Category"
      on "Products"."CategoryID" = "Category"."CategoryID"
```

Add a matching field *UnitPriceReadOnly* to the *fields* section of the data controller.

```
<field name="UnitPriceReadOnly" type="Decimal" default="(0)"
label="Unit Price" readOnly="true"/>
```

Next change the definition of *grid1* view to prevent users from editing the field by replacing reference to *UnitPrice* with the reference to *UnitPriceReadOnly*.

```
<dataField fieldName="UnitPriceReadOnly"</pre>
      dataFormatString="c" columns="15" />
    <dataField fieldName="UnitsInStock" columns="15" />
    <dataField fieldName="UnitsOnOrder" columns="15" />
    <dataField fieldName="ReorderLevel" columns="15" />
    <dataField fieldName="Discontinued" />
  </dataFields>
</view>
```

Form views editForm1 and createForm1 will retain references to the original field *UnitPrice*, which allows users to make price adjustments in form mode only.

## WriteRoles Attribute

A superior approach is to rely on the security infrastructure of ASP.NET and its support in Data Aquarium Framework.

Attribute roles defined on a field will limit visibility of the field in views to users with the specified roles. Field *writeRoles* will prevent users from changing the field if the user's role is not on a comma-separated list.

If you add this attribute as shown in the snippet then the result will be a read-only display to all users that do not have Admin role.

```
<field name="UnitPrice" type="Decimal" default="(0)"</pre>
  label="Unit Price" writeRoles="Admin"/>
```

The sample application generated with Aquarium Express project is relying on Windows authentication by default. Role Admin is not defined in a typical Windows configuration and this will cause the *UnitPrice* to be displayed as read-only in all grid and form views of *Products* data controller.

Most Windows user accounts belong to Users group. If you replace Admin with Users then an editable version of *UnitPrice* field is presented.

The same role level access is available if you switch your application to forms authentication or create a custom role and/or user manager.

You can read more about field-level security in Data Aquarium Framework applications in the post Using "roles" And "writeRoles" Attributes With Fields And Actions.